$<<$ Flash CS4  $>$ 

 $<<$ Flash CS4  $>>$ 

- 
- 13 ISBN 9787111264712
- 10 ISBN 7111264711

出版时间:2009-4

 $(200904)$ 

 $,$  tushu007.com

页数:278

PDF

更多资源请访问:http://www.tushu007.com

 $,$  tushu007.com

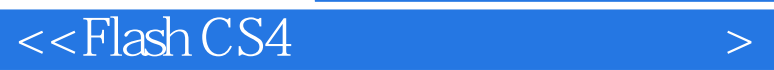

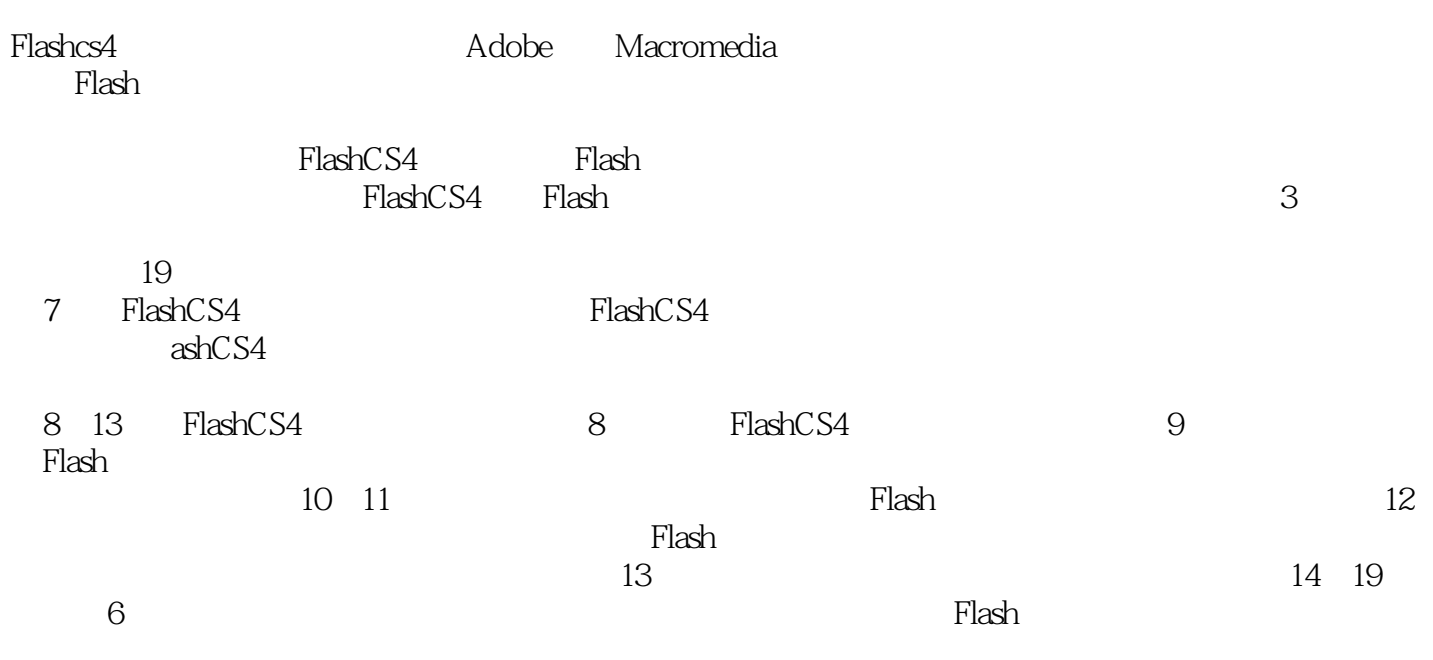

, and the contract of the contract of the contract of the contract of the contract of the contract of the contract of the contract of the contract of the contract of the contract of the contract of the contract of the con

 $,$  tushu007.com

 $\sim$ Flash CS4  $\sim$ 

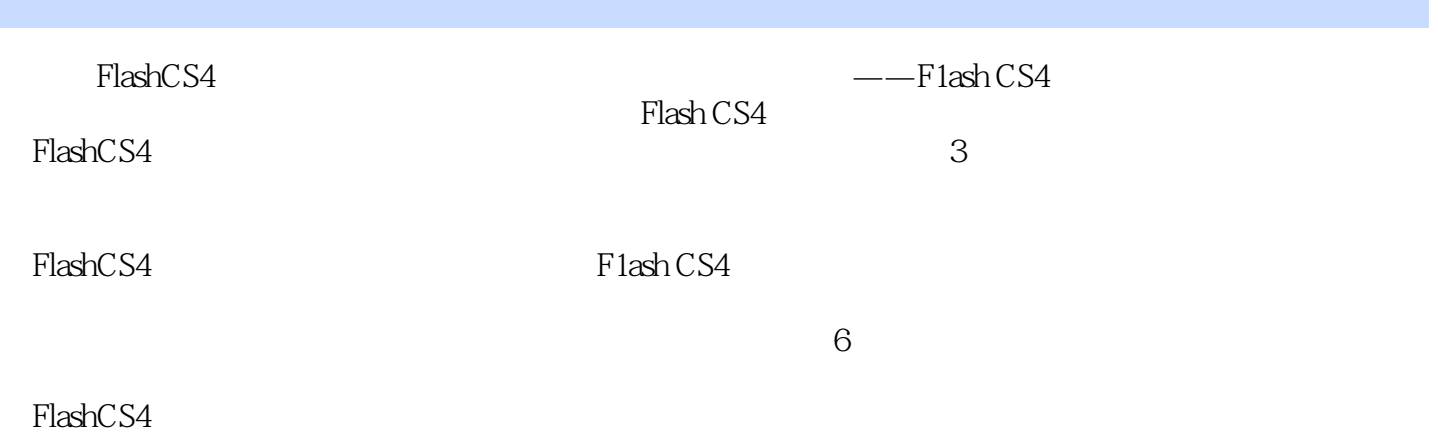

 $\leq$  - $\leq$  Flash CS4

前言第1篇 FlashCS4快速入门第1章 FlashCS4概述1.1 F1ash的特色1.2 FlashCS4新特性与新功能1.2.1 Adobe 1.2.2 1.2.3 3D 1.2.4 1.2.5 1.2.6 1.2.7 1.2.8 AdobeAIR 1.2.9 H—264 1.2.10 (XMP) 1.2.11 Kuler 1.3 FlashCS4 1.4 2. FLASHCS4 2.1 FlashCS4 2.1.1 2.1.2 2.1.3 2.1.4  $2\ 1\ 5$   $2\ 1\ 6$   $2\ 1\ 7$   $2\ 1\ 8$   $2\ 2\ 1$   $2\ 2\ 1$  $2.2.2$   $2.2.3$   $2.2.4$   $2.2.5$  $226$   $23$   $3$   $31$   $311$  $3.1.2$   $3.1.3$   $3.2$   $3.2.1$ 工具3.2.2 使用矩形工具3.2.3 使用刷子工具3.2.4 使用喷涂刷工具3.2.5 使用Deco工具3.3  $3\ \ 3\ \ 1$   $3\ \ 3\ \ 2$   $3\ \ 3\ \ 3\ \ 3$   $3\ \ 4$   $3\ \ 4\ \ 1$  $3.4.2$   $3.4.3$   $3.53D$   $3.5.13D$   $3.5.23D$   $3.6$  $3.6.1$   $3.6.2$   $3.7$   $3.7.1$   $3.7.2$  3. 8 381 382 383 384 2.9 3.10 4 41 411 412 4 1 2 4 2 4 2 1 4 2 2 4 3 4.3.1 4.3.2 4.4 4.5 4.5 1 452 453 46 47 5 51  $5.1.1$   $5.1.2$   $5.2$   $5.2.1$   $5.2.2$ 5.2.3 5.3 5.3.1 5.3.2 5.3.3 5.3.3  $3.4$   $5.3.5$   $5.3.6$   $5.3.7$   $5.3.8$  " "  $5.3.9$  " "  $5.3.10$   $5.4$   $5.5$  5 .5.1 对象与对象对齐5.5.2 对象与舞台对齐5.6 组合对象5.7 思考题5.8 动手练一练第6章 图层 6.1 6.1.1 6.1.2 6.2 6.2.1 6 .2.2 选取和删除图层6.2.3 重命名层6.2.4 复制层6.2.5 改变图层顺序6.2.6 修改图层的属 6.2.7 6.2.8 6.3 6.3.1 6.3.2  $6.4$   $6.4$   $1$   $6.4$   $2$   $6.4$   $3$   $6.4$   $4$  $6.5 \t6.5 \t1 \t6.5 \t2 \t6.5 \t3 \t6.6 \t6$ .7 7 7 1 7 1 1 7 1 2 7 1 2  $2$   $721$   $722$   $723$   $724$ 7 3 7 3 1 7 3 2 7 4 7 4 1 的实例添加至舞台7.4.2 编辑实例7.5 库7.6 库管理7.6.1 创建项目7.6.2 删除项目7.6.3 删  $7.6.4$   $7.6.5$   $7.6.6$   $7.7$   $7.6.6$   $7.7$ .6.7 7.6.8 7.7 7.7 1 7.7 2 78 79 2 FLAsHCs4 8 81 811 8.1.2 8.1.3 8.1.4 Flash 8.2 8.3 8.4 8.5 9 9.1 Flash 9.1.1 Flash 9.1.2 9.2 9.3 9.3.1 变动画的创建9.3.2 运动渐变动画的属性设置9.3.3 运动渐变动画的制作技巧9.3.4 运动渐变动 画的制作限制9.4 外形渐变动画9.4.1 外形渐变动画的创建9.4.2 外形渐变动画的属性设置9.4 .3 外形渐变动画的制作技巧9.4.4 外形渐变动画的制作限制9.5 色彩动画9.5.1 运动渐变的色彩  $9.5.2$   $9.6$   $9.6.1$   $9.6.2$  $9.6.3$   $9.7$   $9.8$   $9.9$   $9.10$  9.10

 $\overline{\phantom{a}}$ , tushu007.com

*Page 4*

10 1 9 10 2 9 10 3 9 11 9 12  $10$  10.1  $10.2^\circ$   $10.2^\circ$  10.2.1  $10.2^\circ$  2.2

## $<<$ Flash CS4

 $\frac{10}{2}$  3  $\frac{10}{2}$  3  $\frac{10}{2}$  10.2.4  $\frac{10}{3}$  $10\quad3\quad1$   $10\quad3\quad2$   $10\quad3\quad3$   $10\quad4$ 10.4.1 10.4.2 10.4.3 URL10.5 10.6 11 ACTIONSCRIP 11 1 1 1 1 1 1 1 1 1 1 1 1 3 11 2 Actionscript 11.2.1 Actionscript3.0 11.2.2 Actionscript 11.2.3 Actionscript Player 11.3 11.3.1 11.3.2 11.3.3 11.3.4  $11.3.5$   $11.3.6$   $11.3.7$   $11.4$   $11.4.1$   $11.4.2$  $11.4.3$  11.4.4  $11.4.5$  11.5  $11.5.1$  11.5 2 11.5.3 11.5.4 11.5.5 11.5.6 11.1.6 11.6 1 11.6.2 11.6.3 11.6.4 11.6.5 11. 7 11. 7. 1 (GeneralFunctions) 11. 7. 2 (NumberFunctions) 11. 7. 3  $\frac{11.73 \times 11.73 \times 1$ (GlobalProperties) 11.8 11.9 11.9.1 11.9.2 11.9.3  $11$  10 11 11 11 12 12 12 12 12 12 12 1  $12$  1 2  $12$  1 3  $12$  1 4  $12$  1 5  $12$  2  $12.2.1$   $12.2.2$   $12.3$   $12.3.1$   $12.3.2$  $12.3.3$   $12.3.4$   $12.3.5$   $12.3.6$ 12.4 12.5 13 13 1 F1ash 13.1 13.1 1 F1ash 13 1 2 Flash 13 2 Flash 13 2 1 Flash 13 2 2 HTML 13.2.3 GIF 13.2.4 JPEG 13.2.5 PNG 13.2.6 13.3 Flash 13.3.1 13.3.2 13.4 13.5 13.6 3 FLASHCS4 14 14 1 14.2 14.3 14.4 15 15 1  $15\,2$   $15\,3$   $15\,4$   $16$ 16 1 16 2 16 3 16 4 16 5 16.6 16.7 16.8 17 17.1 17.2  $17.3$   $17.4$   $17.5$   $18.1$ 18.2 18.3 18.4 ActionScript 18.5 19 19.1 19.1 19.2 19.3 19.4 19.5 ActionScript 19 6

 $,$  tushu007.com  $<<$ Flash CS4  $>$ 

插图:2.2.2工具栏、工具面板的设置通过"窗口"菜单及其子菜单下的各项命令,可以方便地显示

单击Flashcs4面板右上角的按钮可以将面板缩为标题栏半透明的精美图标,单击按钮即可展开面板。

 $2-18$ 

 $2\quad19$ 

 $X$ 

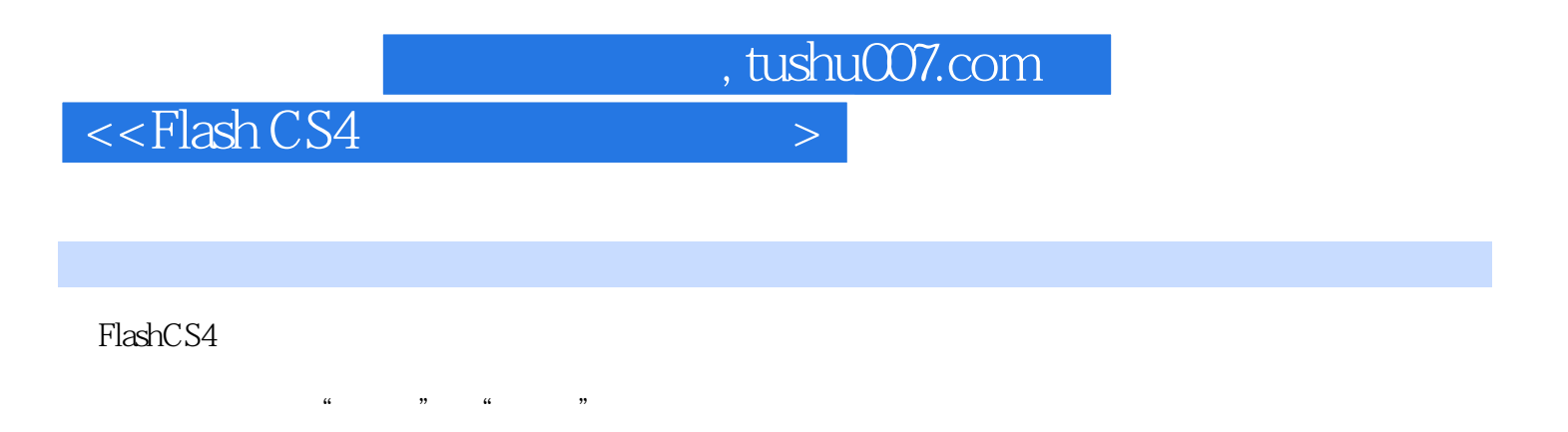

## **FlashCS4**

AVI

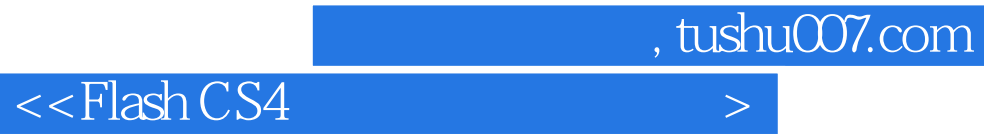

本站所提供下载的PDF图书仅提供预览和简介,请支持正版图书。

更多资源请访问:http://www.tushu007.com